# **Testing using Robot Framework integration in Python or Java**

## **Overview**

In this tutorial, we will execute some tests using the [Robot Framework.](http://robotframework.org/) This tutorial explores the specific integration Xray provides for Robot Framework [XML reports.](https://docs.getxray.app/display/XRAY35/Taking+advantage+of+Robot+XML+reports)

## **Requirements**

- Robot Framework
- Selenium2Library (or just SeleniumLibrary)
- Java (if using the Java variant of the "robot framework")

## **Description**

Below are several Robot test suites, each one containing several Robot test cases.

```
login_tests/gherkin_login.robot
*** Settings ***
Documentation A test suite with a single Gherkin style test.
...
... This test is functionally identical to the example in
... valid_login.robot file.
Resource resource.robot
Test Teardown Close Browser
*** Test Cases ***
Gherkin Valid Login
 [Tags] CALC-1 CALC-42
 Given browser is opened to login page
 When user "admin" logs in with password "admin"
 Then welcome page should be open
*** Keywords ***
Browser is opened to login page
 Open browser to login page
User "${username}" logs in with password "${password}"
 Input username ${username}
 Input password ${password}
 Submit credentials
```
#### **login\_tests/invalid\_login.robot**

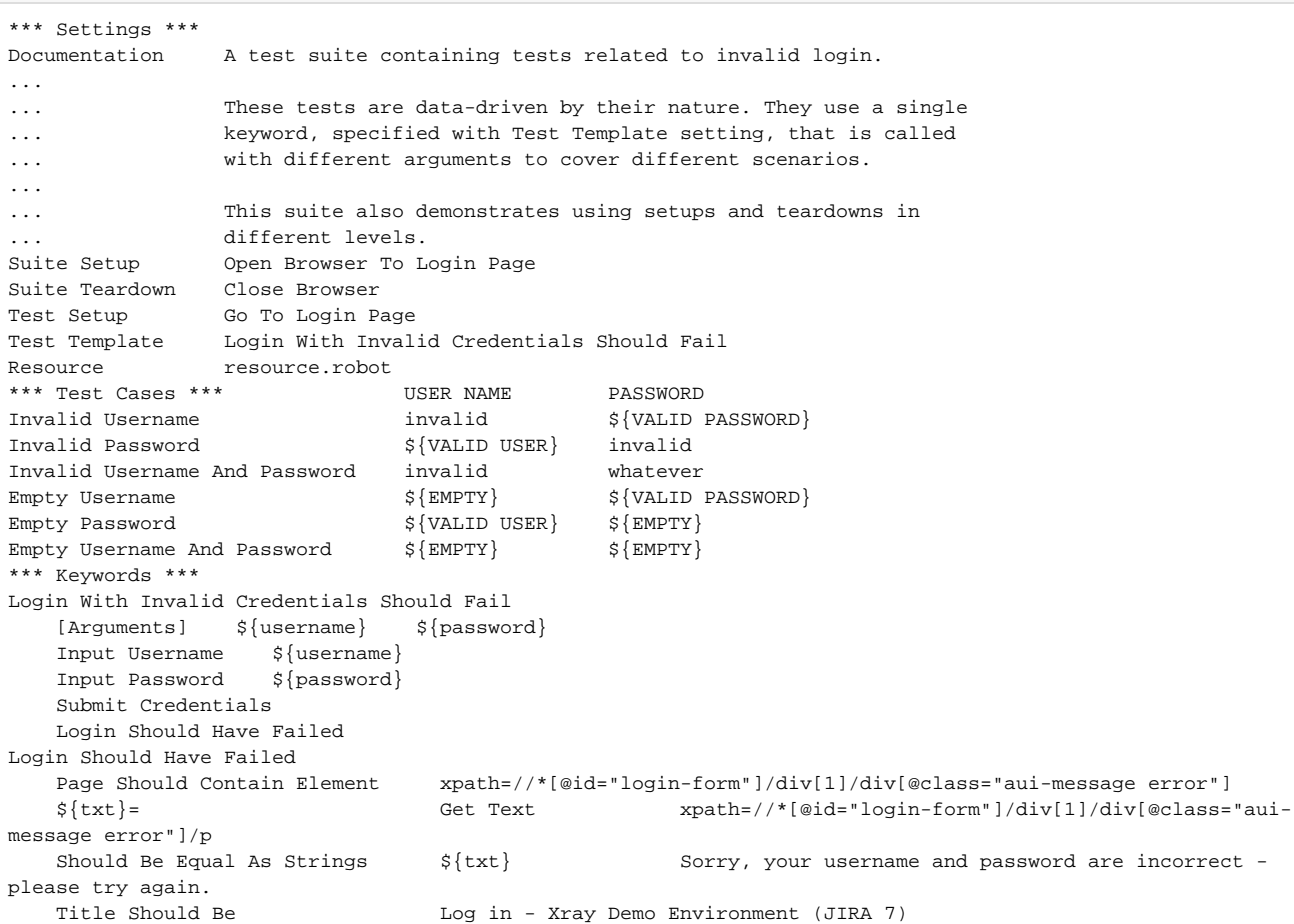

#### **login\_tests/valid\_login.robot**

```
*** Settings ***
Documentation A test suite with a single test for valid login.
...
... This test has a workflow that is created using keywords in
... the imported resource file.
Resource resource.robot
*** Test Cases ***
Valid Login
    [Tags] CALC-1 CALC-2
    Open Browser To Login Page
    Input Username admin
    Input Password admin
    Submit Credentials
    Welcome Page Should Be Open
    [Teardown] Close Browser
```
The "CALC-1" and "CALC-2" tags above can be used to link the test case to existing requirement(s) or to an existing Test. When a requirement issue key is given, a link between test and requirement is created.

The previous Robot files use a common resource which contains some generic variables and some reusable "keywords" (i.e., steps).

#### **login\_tests/resource.robot**

```
*** Settings ***
Documentation A resource file with reusable keywords and variables.
...
... The system specific keywords created here form our own
... domain specific language. They utilize keywords provided
... by the imported Selenium2Library.
Library BuiltIn
Library Selenium2Library
*** Variables ***
${SERVER} localhost:8080
${BROWSER} chrome
${DELAY} 0.5
${VALID USER} admin
${VALID PASSWORD} admin
${LOGIN URL} http://${SERVER}/login.jsp
${WELCOME URL} http://${SERVER}/secure/Dashboard.jspa
*** Keywords ***
Open Browser To Login Page
   Open Browser ${LOGIN URL} ${BROWSER}
    Maximize Browser Window
   Set Selenium Speed ${DELAY}
    Login Page Should Be Open
Login Page Should Be Open
    Title Should Be Log in - Xray Demo Environment (JIRA 7)
Go To Login Page
    Go To ${LOGIN URL}
    Run Keyword And Ignore Error Get Alert Message
    Login Page Should Be Open
Input Username
   [Arguments] ${username}
    Input Text login-form-username ${username}
Input Password
    [Arguments] ${password}
    Input Text login-form-password ${password}
Submit Credentials
    Click Button login-form-submit
Welcome Page Should Be Open
   Location Should Be $ {WELCOME URL}
    Title Should Be Tests Dashboard - Xray Demo Environment (JIRA 7)
```
After running the tests and generating the Robot XML report (e.g., [output.xml](https://docs.getxray.app/download/attachments/46867169/output.xml?version=3&modificationDate=1579269227742&api=v2)), it can be imported to Xray [via the REST API.](https://docs.getxray.app/display/XRAY35/Import+Execution+Results+-+REST)

#### If you're using Python:

robot -d output .

#### If you're using Java:

java -jar robotframework-3.0.jar -d output .

Each Robot's test case is mapped to a Generic Test in Jira, having the summary with the name of the test case, and the **Generic Test Definition** field contains the concatenated names of the test suites along with the name of the test case. Note that Robot Framework considers the base folder of the project as the first test suite. The way you run your tests also affects Robot's XML; so, if you execute the file from somewhere else or you execute the file directly by passing it as an argument, the test suite's information will potentially be different.

#### **Overall Execution Status**

**8**PASS

#### TOTAL TESTS: 8

#### **FILTERS**

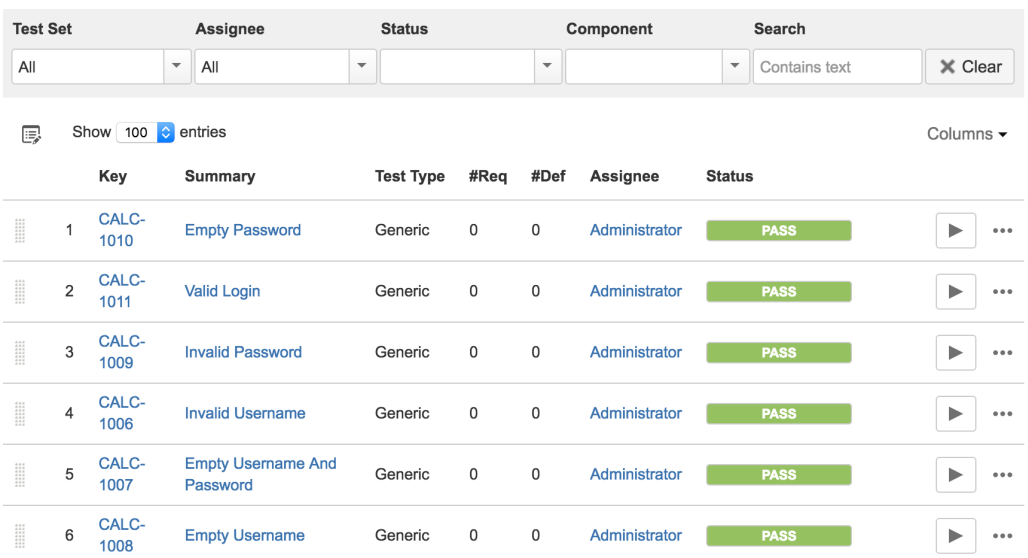

You will see information about each Robot keyword (i.e., step) and its corresponding status in the Context section of the Execution Details of the Generic<br>Test.

### Execution Details

#### **Test Description**

None

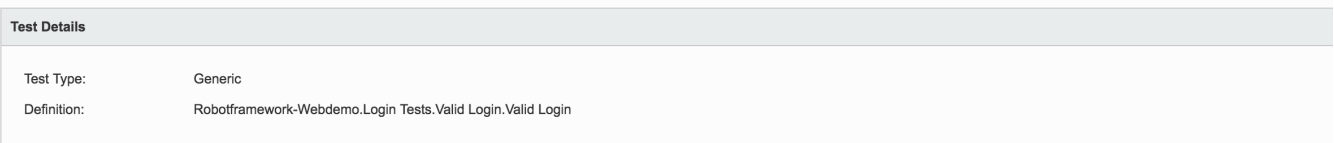

Results

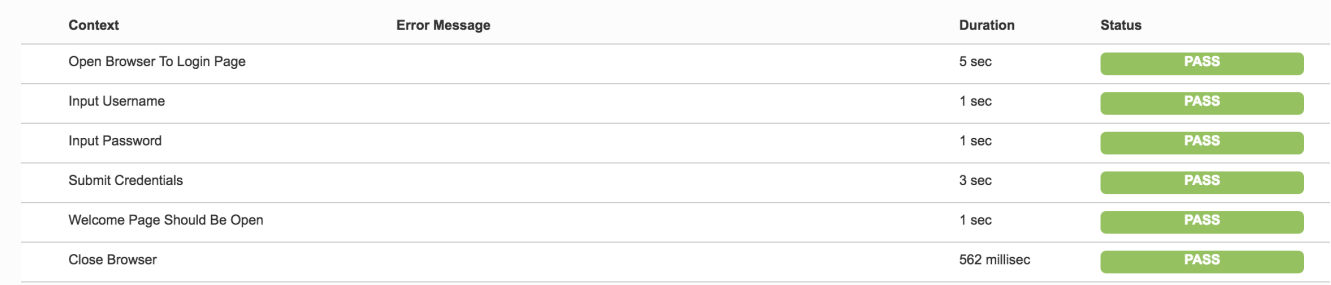

## References

<http://robotframework.org/>

<https://github.com/robotframework/robotframework/blob/master/INSTALL.rst>